# Table of Contents

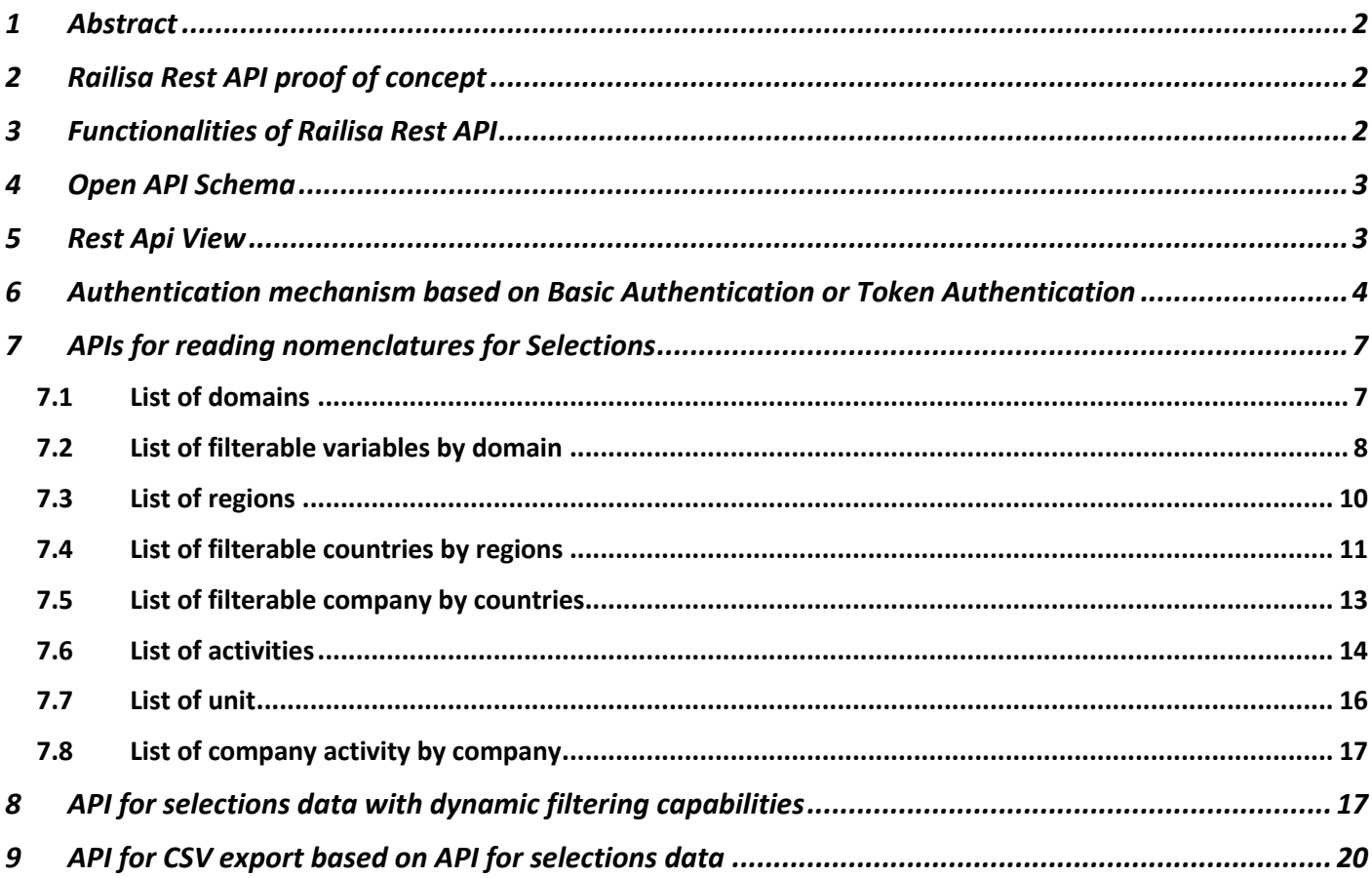

## 1 Abstract

The purpose of this document is to explain to the end user how to use the Rest API provided by Railisa.

## 2 Railisa Rest API proof of concept

The Railisa Rest API implemented as the Railisa web application module.

This module provides to the end user with all the functionalities offered by Railisa Application, but all the functionalities will be provided as REST APIs.

Practically the end user will have the possibility to integrate these functionalities in his own application, having the possibility to make queries and to obtain the data in JSON or csv format.

The figure below shows the logical flow of Railisa Rest API.

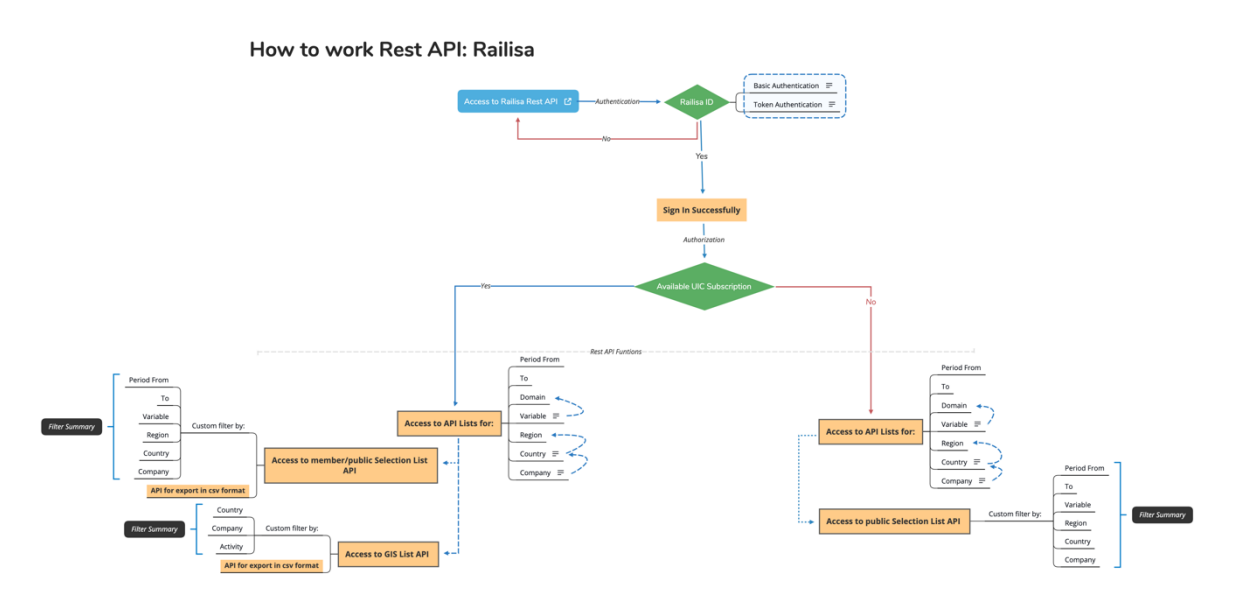

### 3 Functionalities of Railisa Rest API

Railisa Rest API provide the following functionalities:

- Authentication mechanism based on Basic Authentication or Token Authentication
- Authorization mechanism based on groups permissions
- APIs for reading nomenclatures for Selections
	- o List of domains
	- o List of filterable variables by domain
	- o List of regions
	- o List of filterable countries by regions
	- o List of filterable company by countries
	- o List of unit
	- o List of countries
- API for selections data with dynamic filtering capabilities based on APIs for reading nomenclatures for Selections
- API for CSV export based on API for selections data
- APIs for reading nomenclatures for Infographics (will be available in the next version of Rest API)
	- o List of countries
	- o List of filterable company by countries
	- o List of filterable activities by company
- GIS API for selections data with dynamic filtering capabilities based on APIs for reading nomenclatures for Infographics

## 4 Open API Schema

This Rest API was developed in accordance with the specifications of OpenAPI version 3.

The Rest API Schema Provide the Rest API definitions. This definition can be used by documentation generation tools to display the API, code generation tools to generate servers and clients in various programming languages, testing etc.

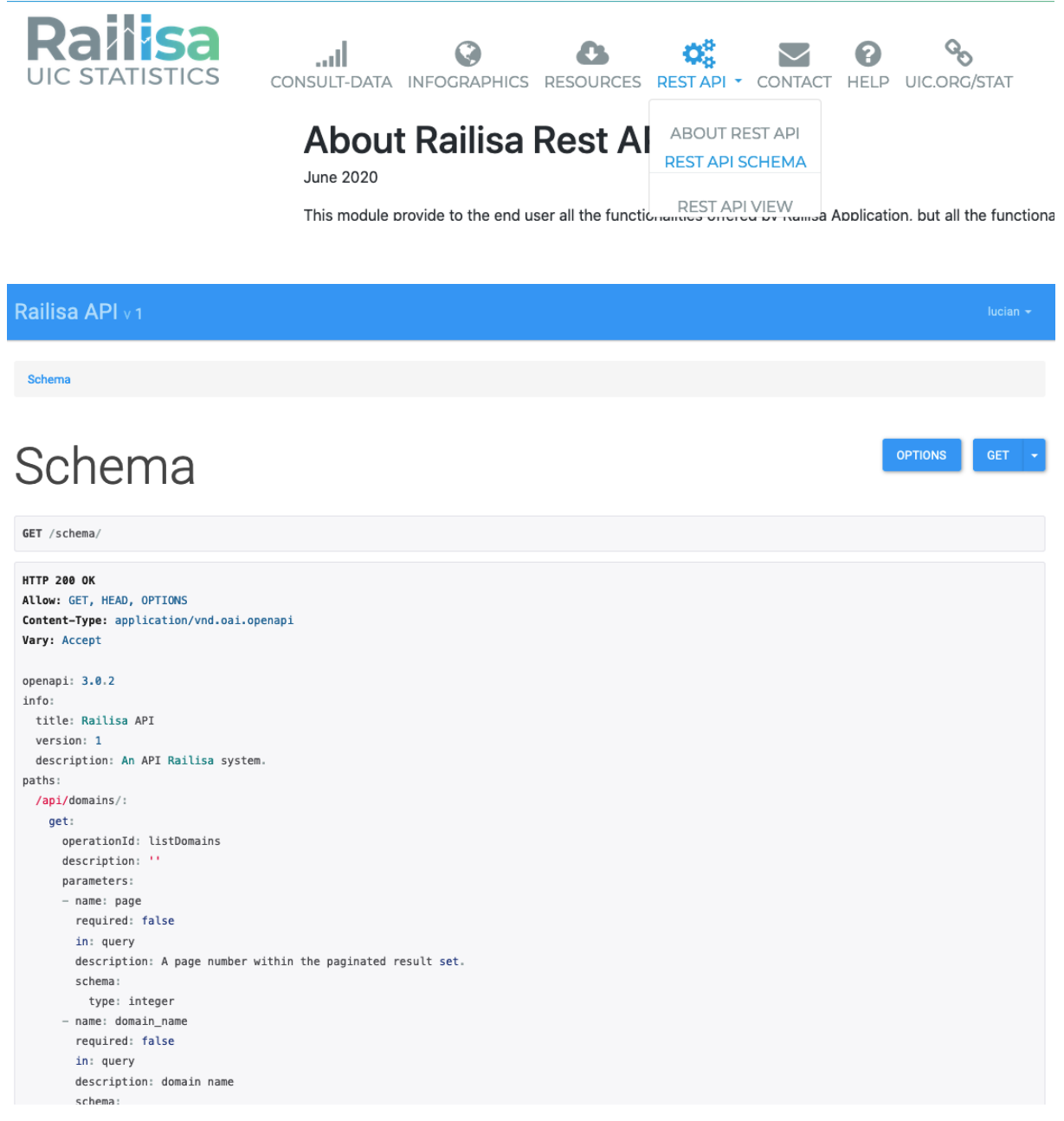

### 5 Rest Api View

It offers a web interface, through which you can perform queries in visual mode. This will help you test the features offered by this Rest API. As well as how to integrate this service in your applications.

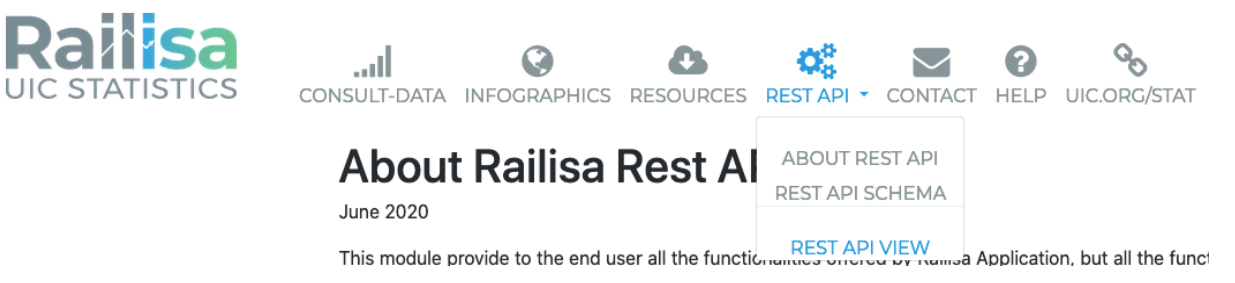

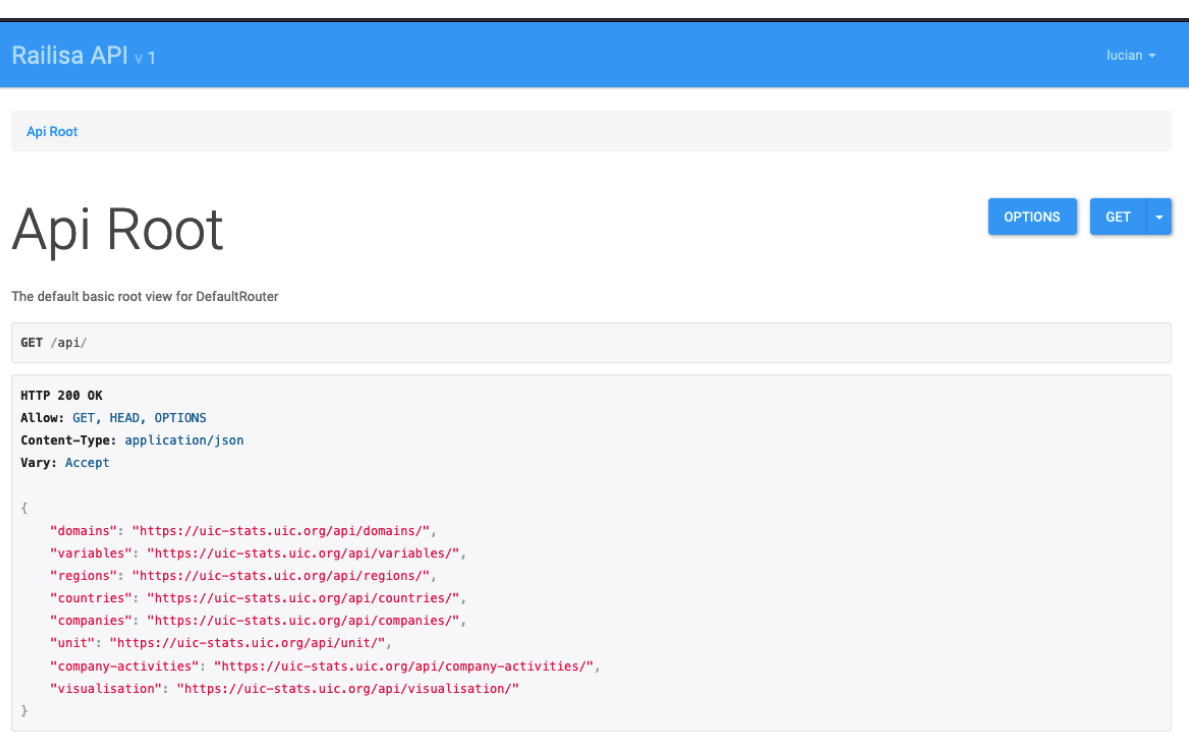

# 6 Authentication mechanism based on Basic Authentication or Token Authentication

Access to the Rest API functions is only available to users registered in the system.

Rest API provides two authentication mechanisms: Basic Authentication or Token Authentication.

If you use the Basic Authentication method, the user must provide his Username and Password when calling each function called

Java Script example for use Basic Authentication:

```
1. var form = new FormData(); 
2. form.append("username", "test"); 
3. form.append("password", "test12345"); 
5. var settings = { 
6. "async": true, 
7. "crossDomain": true, 
8. "url": "https://uic-stats.uic.org/api/domains/", 
9. "method": "GET", 
10. "headers": { 
11. "Authorization": "Basic bHVjaWFuMjphbGU1MjE5NzM=", 
12. "User-Agent": "PostmanRuntime/7.19.0", 
13. "Accept": "*/*",
14. "Cache-Control": "no-cache", 
15. "Postman-Token": "0f7cca40-5b18-425f-a5c9-a9b0971c4f7a,53332392-be0b-4d50-
   8dc7-65e9abebb64a", 
16. "Host": "uic-stats.uic.org",<br>17. "Content-Type": "multipart/f
        "Content-Type": "multipart/form-data; boundary =----
  156797782820618184521152", 
18. "Accept-Encoding": "gzip, deflate", 
19. "Content-Length": "286", 
20. "Connection": "keep-alive",<br>21. "cache-control": "no-cache"
         "cache-control": "no-cache"
22. },<br>23. "p23. "processData": false,<br>24. "contentType": false,
       "contentType": false,
25. "mimeType": "multipart/form-data",<br>26. "data": form
       "data": form
27. }
```
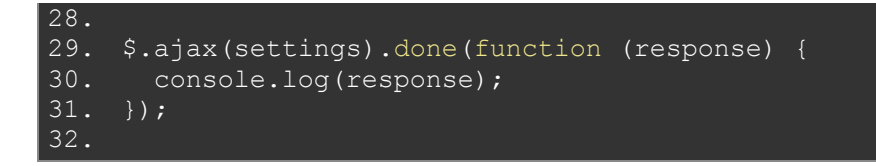

If you use the Token Authentication, this involves 2 steps

- Obtaining the token
- Token use when calling each function called

Java Script example for obtain Token:

```
1. var form = new FormData(); 
2. form.append("username", "test"); 
3. form.append("password", "test12345"); 
5. var settings = { 
6. "async": true, 
7. "crossDomain": true,<br>8. "url": " https://uic
     8. "url": " https://uic-stats.uic.org/api/api-token-auth/", 
9. "method": "POST", 
10. "headers": { 
11. "cache-control": "no-cache",<br>12. "Postman-Token": "04655c10-4
          12. "Postman-Token": "04655c10-4bc9-45e8-8efe-a13f02785981" 
13. },<br>14. "p
14. "processData": false,<br>15. "contentType": false,
15. "contentType": false,<br>16. _ "mimeType": "multipar
16. "mimeType": "multipart/form-data",<br>17. _ "data": form
        "data": form
18. } 
19. 
20. $.ajax(settings).done(function (response) { 
21. console.log(response); 
22. });
23.
```
Java Script example for use Token Authentication:

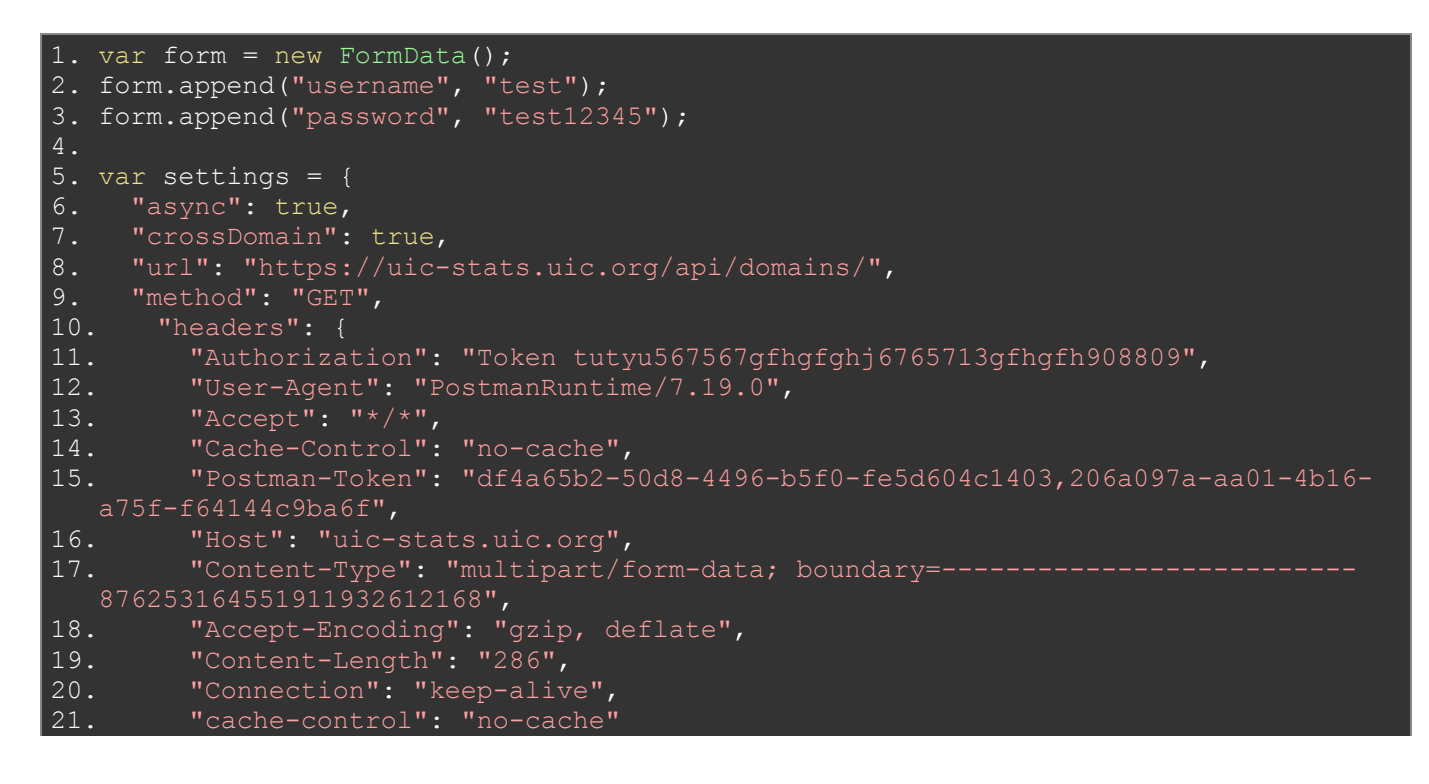

```
\begin{matrix} 22 & 3 \\ 23 & 7 \end{matrix}"processData": false,
24. "contentType": false, 
25. "mimeType": "multipart/form-data",<br>26. "data": form
        "data": form
27. }
28. 
29. $.ajax(settings).done(function (response) { 
30. console.log(response); 
31. });
32.
```
R example for use Token Authentication:

```
1. # Title : Railisa R Client for Rest API. Obtain Token for Authenticatiobn
2. # Objective : Demo. Haw to consuming Railisa Rest API in R.
3. # Created by: lucian
4. # Created on: 07/08/2020
5.
6. #install.packages("httr")
8. #Require the package so you can use it
9. require("httr")
10. #install.packages("jsonlite")
11.
12. #Require the package so you can use it
13. require("jsonlite")
14.
15. #Paste_API_Username_Here. Change with your Railisa Username
16. Username <- "Test"
17. #Paste_API_Password_Here. Change with your Railisa password
18. Password \overline{<} "test12345"
19.
20. #Base URL Railisa rest API
21. token url <- "https://uic-stats.uic.org/api/api-token-auth/"
22.
23. login <- list(
24. username = Username,<br>25. password = Password
      25. password = Password
26. )
27.
28. #this directive are used because the SSL certificat on Railisa preproduction 
  was expired
29. httr::set config(config(ssl verifypeer = (0L))
30.
31. token \overline{\langle} - POST(token url, body = login, encode = "form")
32.
33. get token <- content(token, "text", encoding = "UTF-8")
34.
35. #Obtain Token for Authentication
36. #The results are format "[1] 
   "{\"token\":\"tutyu567567gfhgfghj6765713gfhgfh908809\"}""
37. # Token values is tutyu567567gfhgfghj6765713gfhgfh908809
38. #get_token
39. get_token_json <- fromJSON(get_token, flatten = TRUE)
40. get token df <- as.data.frame(get token json)
41. get token df
42.
```
Python example for use Token Authentication:

```
1. def login(username, password):
2. url = 'https://uic-stats.uic.org/api/api-token-auth/'<br>3. payload = {'username': username,
                payload = { 'username': username,
4. The set of the set of the set of the set of the set of the set of the set of the set of the set of the set of the set of the set of the set of the set of the set of the set of the set of the set of the set of the set of
```
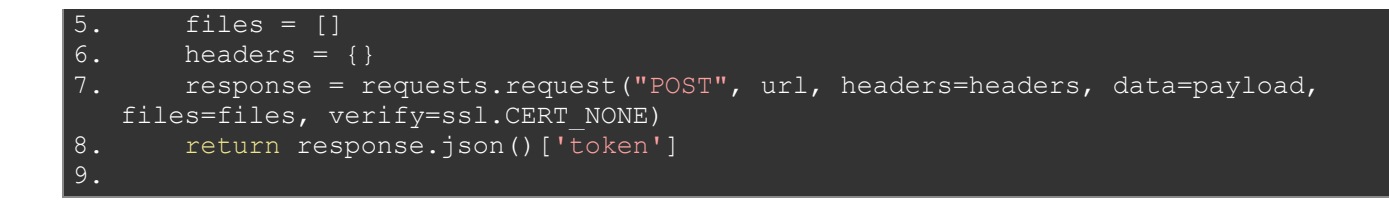

## 7 APIs for reading nomenclatures for Selections

#### 7.1 List of domains

For obtain the list of domains the Rest API provide the function "Domain List"

```
Method: GET
URL: /api/domains/
Filter by (optional): domain name (eg. /api/domains/?domain name=Accidents)
```
JavaScript example:

```
1. var form = new FormData(); 
2. form.append("username", "test"); 
3. form.append("password", "test12345"); 
5. var settings = { 
6. "async": true,<br>7. "crossDomain":
7. "crossDomain": true,<br>8. "url": "http://uic-s
8. "url": "http://uic-stats.uic.org/api/domains/?domain_name=Accidents",<br>9. "method": "GET",
   "url": "http://www.wallen.com/
10. "headers": { 
11. "Authorization": "Token tutyu567567gfhgfghj6765713gfhgfh908809", 
12. "User-Agent": "PostmanRuntime/7.19.0", 
13. "Accept": "*/*", 
14. "Cache-Control": "no-cache",<br>15. "Postman-Token": "32473d98-e
          15. "Postman-Token": "32473d98-e0eb-4731-b95a-1f293ef412ef,e641d27c-07d4-4ad1-
89d2-51a97d89344d",<br>16. "Host": "127.0
16. "Host": "127.0.0.1:8000", 
         "Content-Type": "multipart/form-data; boundary = ---------------
286063985509474678866833",<br>18. Taccept-Encoding": "9
       "Accept-Encoding": "gzip, deflate",
19. "Content-Length": "286", 
20. "Connection": "keep-alive",<br>21. "cache-control": "no-cache"
          "cache-control": "no-cache"
\frac{22.}{23.} \frac{1}{\text{p}}23. "processData": false,<br>24. "contentType": false,
24. "contentType": false,<br>25. "mimeType": "multipar
25. "mimeType": "multipart/form-data",<br>26. "data": form
       "data": form
27. } 
28. 
29. $.ajax(settings).done(function (response) {<br>30. console.log(response);
      console.log(response);
31. });
32.
```
Also, this function can be executed by Rest API View (see chapter 5)

R example:

```
1. #Require the package so you can use it
2. require("httr")
3. #install.packages("jsonlite")
```

```
4.
5. #Require the package so you can use it
6. require("jsonlite")
8. require("dplyr")
10. # Required to run Loghin.R for obtain Token and paset here
11. Token <- "tutyu567567gfhgfghj6765713gfhgfh908809"
12. #this directive are used because the SSL certificat on Railisa preproduction 
  was expired
13. httr::set config(config(ssl verifypeer = 0L))
14.
15. #Obtain Domain List
16. api_url_1 <- "https://uic-stats.uic.org/api/domains"
17. get domain <- GET(api url 1, add headers(Authorization = paste("Token",
  Token)))
18. get domain text <- content(get domain, "text", encoding = "UTF-8")
19. get domain json <- fromJSON(get domain text, flatten = FALSE)
20. get domain df \leq as.data.frame(get domain json[4]$results)
21. message("Domain List")
22. get domain df
```
Python example:

```
1. def getDomain(token):
2. url = 'https://uic-stats.uic.org/api/domains/'
3. headers = {
4. 'Authorization': 'Token ' + token
6. response = requests.request("GET", url, headers=headers, 
  verify=ssl.CERT_NONE)
7. return response.json()
```
#### 7.2 List of filterable variables by domain

For obtain the list of variables the Rest API provide the function "Variable List"

```
Method: GET
URL: /api/ variables/
Filter by (optional): domain id, variable id, variable name
(eg. /api/variables?domain_id=FRET&variable_id=6105&variable_name=Revenue-earning
freight traffic on the national territory - Full+wagonloads – total number of tonnes)
```

```
1. var form = new FormData();
2. form.append("username", "test"); 
3. form.append("password", "test 7,"
5. var settings = \{6. \quad "async": true,
      "async": true,
7. "crossDomain": true, 
8. "url": "http://uic-stats.uic.org/api/variables/?domain_id
   =FRET&variable_id=6105&variable_name =Revenue-
   earning%20freight%20traffic%20on%20the%20national%20territory%20-
   %20Full%20wagonloads%20-%20total%20number%20of%20tonnes", 
9. "method": "GET",<br>10. "headers": {
10. "headers": {<br>11. "Authoriza
11. "Authorization": "Token tutyu567567gfhgfghj6765713gfhgfh908809",<br>12. "User-Agent": "PostmanRuntime/7.19.0",
12. "User-Agent": "PostmanRuntime/7.19.0",<br>13. "Accept": "*/*",
\overline{13.} "Accept": "*/*",<br>14. "Cache-Control":
          "Cache-Control": "no-cache",
```
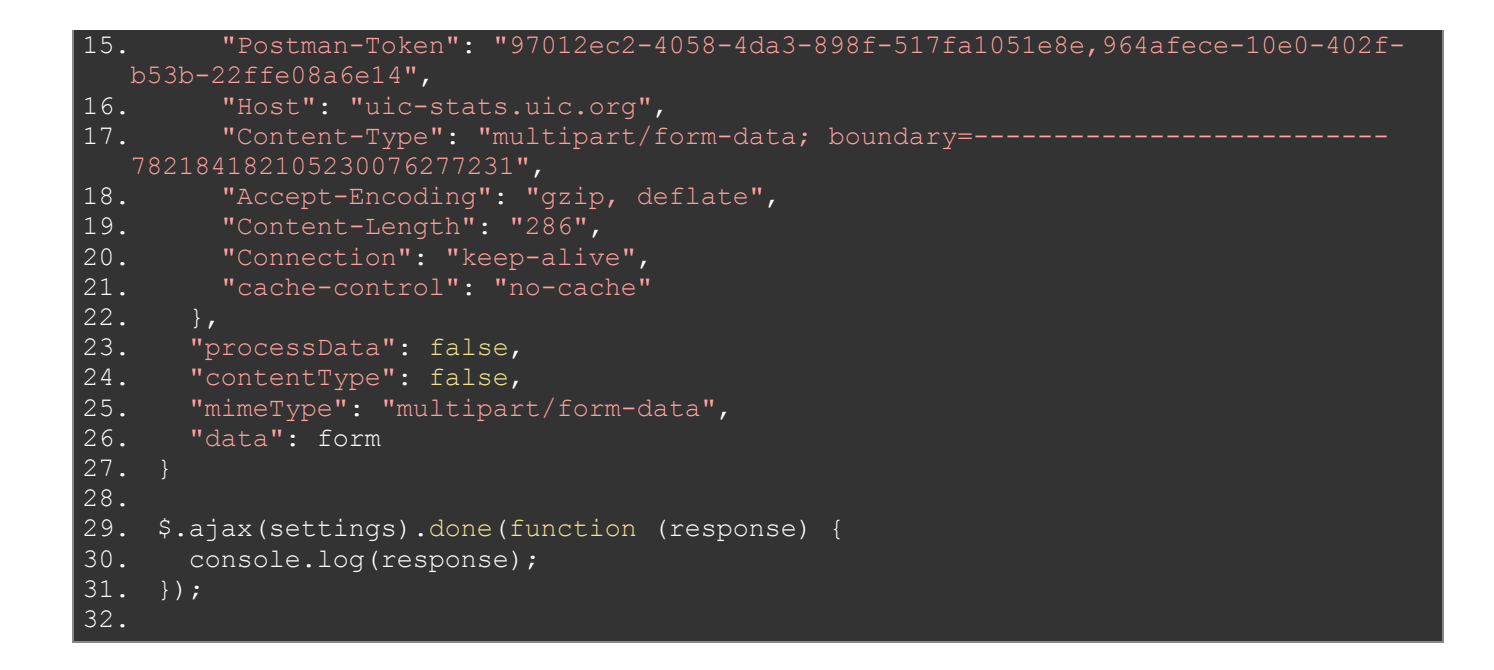

R example:

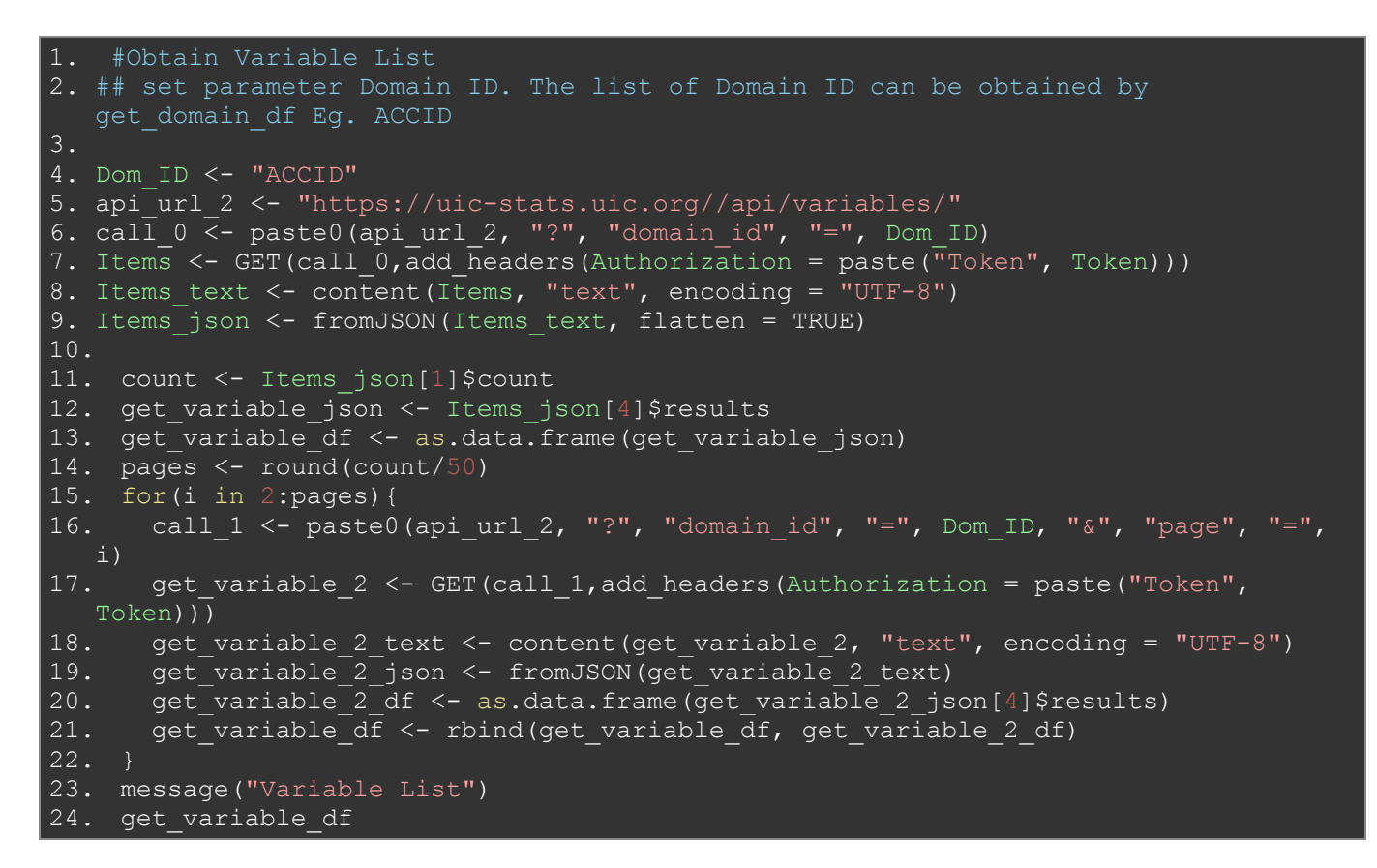

```
1. def getVariable(dom_id, token):
2. url = 'https://uic-stats.uic.org/api/variables'/domain_id=' + dom_id<br>3. headers = {headers = {
4. 'Authorization': 'Token ' + token
6. results = {}
7. results['results'] = []
8. response = requests.request("GET", url, headers=headers, 
  verify=ssl.CERT_NONE)
```

```
9. raw = response.json()
\frac{10}{11}.
11. for i in raw['results']:<br>12. esults['results'].a
            12. results['results'].append(i)
13.
14. pg = int(raw['count'] / 50) + 115. p = 216. while p \leq pg:
17. try:<br>18. try:
                r = requests.request("GET", url + '&page=' + str(p),
headers=headers, verify=ssl.CERT_NONE)
               raw2 = r.json()
20.
21. for j in raw2['results']:
22. results['results'].append(j)
23. finally:
24. p += 1
25.
26. return results
27.
```
#### 7.3 List of regions

For obtain the list of regions the Rest API provide the function "Region List"

```
Method: GET
URL: /api/regions/
Filter by (optional): region name (eg. /api/regions/?region name=Africa)
```

```
1. var form = new \overline{Formula}();
2. form.append("username", "test");
3. form.append("password", "test12345"); 
5. var settings = { 
6. "async": true,<br>7. "crossDomain":
    "crossDomain": true,
8. "url": "https://uic-stats.uic.org/api/regions/?region_name=Africa", 
9. "method": "GET", 
10. "headers": { 
11. "Authorization": "Token tutyu567567gfhgfghj6765713gfhgfh908809", 
12. "User-Agent": "PostmanRuntime/7.19.0", 
13. "Accept": "*/*", 
14. "Cache-Control": "no-cache", 
15. "Postman-Token": "c1d2c71d-a511-42dc-bf8b-ddda54797c12,c5c5d377-cef8-4a15-
9a61-1c0400895e05",<br>-16. "Host": "uic
          "Host": "uic-stats.uic.org ",
17. "Content-Type": "multipart/form-data; boundary =----------------------
418282051346309597066817",<br>18. "Accept-Encoding": "
          "Accept-Encoding": "gzip, deflate",
19. "Content-Length": "286",<br>20. "Connection": "keep-aliv
20. "Connection": "keep-alive",<br>21. "cache-control": "no-cache'
          "cache-control": "no-cache"
\frac{22}{23}. \frac{1}{29}.
23. "processData": false,<br>24. "contentType": false,
24. "contentType": false,<br>25. "mimeType": "multipar
       "mimeType": "multipart/form-data",
26. "data": form 
27. } 
28. 
29. $.ajax(settings).done(function (response) { 
30. console.log(response); 
31. \quad \};
32.
```
R example:

```
1. #Obtain Region List
2. api_url_3 <- "https://uic-stats.uic.org/api/regions"
3. get regions <- GET(api url 3, add headers(Authorization = paste("Token", Token)))
4. get_regions_text <- content(get_regions, "text", encoding = "UTF-8")
5. get regions json <- fromJSON(get regions text, flatten = FALSE)
6. get regions df <- as.data.frame(get regions json[4]$results)
7. message("Region List")
8. get_regions_df
```
Python example:

```
1. def getRegion(token):
2. url = 'https://uic-stats.uic.org/api/regions/'
3. headers = {
4. 'Authorization': 'Token ' + token
5. }
      6. response = requests.request("GET", url, headers=headers, 
  verify=ssl.CERT_NONE)
7. return response.json()
```
#### 7.4 List of filterable countries by regions

For obtain the list of countries the Rest API provide the function "Country List"

```
Method: GET
URL: /api/countries/
Filter by (optional): region id (eg. /api/countries/?region id=AF C)
```

```
1. var form = new FormData(); 
2. form.append("username", "test"); 
3. form.append("password", "test12345"); 
4. 
5. var settings = { 
6. "async": true, 
7. "crossDomain": true, 
8. "url": "http://uic-stats.uic.org/api/countries/?region_id=AF_C",
9.  "method": "GET",<br>10.  "headers": {
10. "headers": {<br>11. "Authoriza
          "Authorization": "Token tutyu567567gfhgfghj6765713gfhgfh908809",
12. "User-Agent": "PostmanRuntime/7.19.0", 
13. "Accept": "*/*", 
14. "Cache-Control": "no-cache", 
15. "Postman-Token": "2dbd9986-df03-4459-8efe-aad4121377e3,f31c1fae-a085-4f0d-
8aaaa-ba3d6e96ccce3",<br>16.     "Host": "uic-
16. "Host": "uic-stats.uic.org", 
          "Content-Type": "multipart/form-data; boundary =-------------
267042938833963093941861",<br>18. TAccept-Encoding": "
18. "Accept-Encoding": "gzip, deflate",<br>19. Content-Length": "286",
19. "Content-Length": "286",<br>20. "Connection": "keep-aliv
20. "Connection": "keep-alive",<br>21. "cache-control": "no-cache"
          "cache-control": "no-cache"
22. \t{ }23. "processData": false,
```
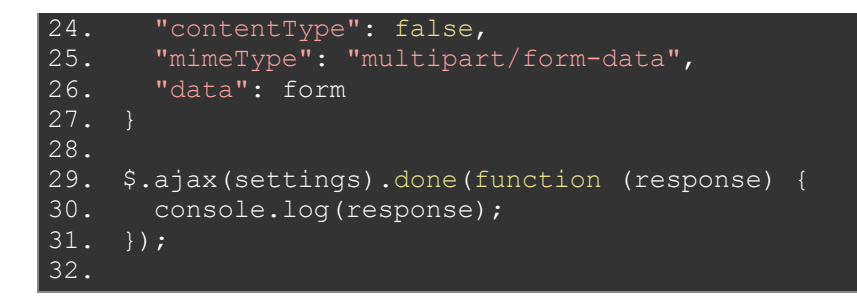

R example:

```
1. #Obtain Country List
2. # set parameter Region ID. The list of Region ID can be obtained by 
   get regions df Eg. AF C
\overline{3}. Rgn ID \leftarrow ""
4. api_url_4 <- "https://uic-stats.uic.org//api/countries/"
5. call 4 \leq- paste0(api_url_4, "?", "region_id", "=", Rgn_ID)
6. Items4 <- GET(call_4,add_headers(Authorization = paste("Token", Token)))
7. Items4 text <- content(Items4, "text", encoding = "UTF-8")
8. Items4<sup>-json <- fromJSON(Items4 text, flatten = TRUE)</sup>
9.
10. count <- Items4 json[1]$count
11. get countries json <- Items4 json[4]$results
12. get<sup>_</sup>countries_df <- as.data.frame(get_countries_json)
13. pages <- round(count/50)
14. for(i in 2:pages){<br>15. call_5 <- paste(
       call_5 <- paste0(api_url_4, "?", "region id", "=", Rgn ID, "&", "page", "=",
   i)
16. get countries 2 <- GET(call 5,add headers(Authorization = paste("Token",
   Token)))
17. get countries 2 text <- content(get countries 2, "text", encoding = "UTF-8")
18. get_countries_2_json <- fromJSON(get_countries_2_text)<br>19. get_countries_2_df_ <- as.data.frame(get_countries_2_js
19. get_countries_2_df <- as.data.frame(get_countries_2_json[4]$results)<br>20. get_countries_df <- rbind(get_countries_df, get_countries_2_df)
       get countries df \leq-rbind(get countries df, get countries 2 df)
21. }
22. message("Countries List")
23. get countries df
```

```
1. def getCountry (rgn id, token) :
2. url = 'https://\overline{\text{u}}ic-stats.uic.org/api/countries/?region_id=' + rgn_id
3. headers = {<br>4. 'Author
          'Authorization': 'Token ' + token
6. results = {}
7. results['results'] = []
8. response = requests.request("GET", url, headers=headers,
  verify=ssl.CERT_NONE)
9. raw = response.json()
10.
11. for i in raw['results']:
12. results['results'].append(i)
13.
14. pg = int(raw['count'] / 50) + 1
15. p = 216.
17. while p \leq pg:
18. try:
19. r = \text{requests.request}("GET", url + 'kpage=' + str(p),headers=headers, verify=ssl.CERT_NONE)
20. raw2 = r.json()
```
#### 7.5 List of filterable company by countries

For obtain the list of companies the Rest API provide the function "Company List"

```
Method: GET
URL: /api/companies/
Filter by (optional): country id, company name (eg. /api/companies/? country id=DZ&
company_name=SNTF)
```
JavaScript example:

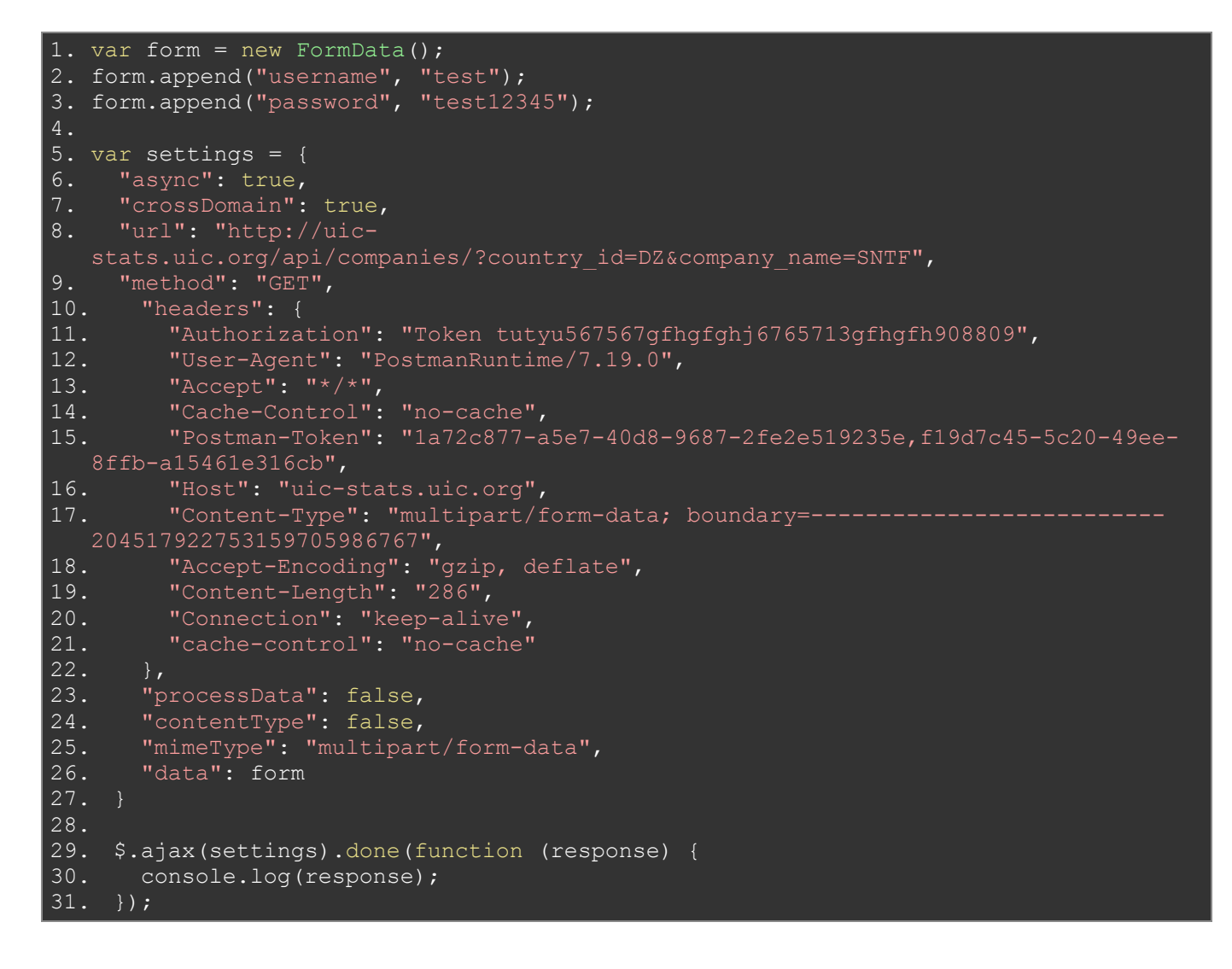

Also, this function can be executed by Rest API View (see chapter 5)

R example:

```
1. #Obtain Company List
2. # set parameter Country ID. The list of Country ID can be obtained by 
   get countries df Eg. DE
3. Ctry ID \leftarrow ""
4. api_url_6 <- "https://uic-stats.uic.org//api/companies/"
```

```
5. call 6 \leq paste0(api_url_6, "?", "country_id", "=", Ctry ID)
6. Items6 <- GET(call_6,add_headers(Authorization = paste("Token", Token)))
7. Items6_text <- content(Items6, "text", encoding = "UTF-8")
8. Items6 json <- fromJSON(Items6 text, flatten = TRUE)
10. count <- Items6_json[1]$count
11. get_companies_json <- Items6_json[4]$results
12. get companies df <- as.data.frame(get companies json)
13. pages <- round(count/50)
14. for(i in 2:pages){
15. call 7 <- paste0(api url 6, "?", "country id", "=", Ctry ID, "page", "=", i)
16. get companies 2 <- GET(call 7, add headers(Authorization = paste("Token",
  Token)))
17. get companies 2 text <- content(get companies 2, "text", encoding = "UTF-8")
18. get_companies_2_json <- fromJSON(get_companies_2_text)
19. get_companies_2_df <- as.data.frame(get_companies_2_json[4])
20. get companies df <- rbind(get companies df, get companies 2 df)
2\overline{1.} }
22. message("Company List")
23. get companies df
24.
```
Python example:

```
1. def getCompany(ctry id, token):
2. url = 'https://uic-stats.uic.org/api/companies/?country id' + ctry id
3. headers = {
4. 'Authorization': 'Token ' + token
6. results = {}
7. results['results'] = []
8. response = requests.request("GET", url, headers=headers,
   verify=ssl.CERT_NONE)
9. \overline{\text{raw}} = \text{response} \cdot \text{ison}()
\frac{10}{11}.
11. for i in raw['results']:<br>12. esults['results'].a
             12. results['results'].append(i)
\frac{13}{14}.
14. pg = int(raw['count'] / 50) + 1<br>15. print("start call " + str(pg) +
        print("start call " + str(pq) + "API pages")
16. p = 2\frac{17}{18}.
        print("Page 1 loaded")
19.<br>20.
        while p \leq pg:
21. print ("Page " + str (p) + " loaded")<br>22. try:
             try:
23. r = \text{requests.request}("GET", url + '\text{image} = ' + str(p),headers=headers, verify=ssl.CERT NONE)
24. raw2 = r.json()
25. for j in raw2['results']:
26. results['results'].append(j)
27. finally:
28. p += 1
29. return results
```
#### 7.6 List of activities

For obtain the list of activities the Rest API provide the function "Activity List"

```
Method: GET
URL: /api/activities/
Filter by (optional): activity name (eg. /api/activities/?activity name= Freight
Operator)
```

```
33. var form = new FormData(); 
34. form.append("username", "test");
35. form.append("password", "test12345"); 
36. 
37. var settings = {<br>38. "async": true,
38. "async": true,<br>39. "crossDomain":
       "crossDomain": true,
40. "url": "https://uic-stats.uic.org/api/activities/?activity_name=Freight 
Operator",<br>41. "metho
       "method": "GET",
42. "headers": { 
43. "Authorization": "Token tutyu567567gfhgfghj6765713gfhgfh908809", 
44. "User-Agent": "PostmanRuntime/7.19.0", 
45. "Accept": "*/*", 
46. "Cache-Control": "no-cache", 
47. "Postman-Token": "c1d2c71d-a511-42dc-bf8b-ddda54797c12,c5c5d377-cef8-4a15-
  9a61-1c0400895e05", 
48. "Host": "uic-stats.uic.org ", 
49. "Content-Type": "multipart/form-data; boundary = ---------
418282051346309597066817",<br>"Accept-Encoding": "
         "Accept-Encoding": "gzip, deflate",
51. "Content-Length": "286", 
52. "Connection": "keep-alive", 
53. "cache-control": "no-cache" 
54. },
55. "processData": false,<br>56. "contentType": false,
56. "contentType": false,<br>57. "mimeType": "multipar
57. "mimeType": "multipart/form-data", 
       "data": form
59. } 
60. 
61. $.ajax(settings).done(function (response) { 
       console.log(response);
63. });
64.
```
R example:

```
9. #Obtain Activity List
10. api url 3 <- "https://uic-stats.uic.org/api/activities"
11. get activity <- GET(api url 3, add headers(Authorization = paste("Token",
  Token)))
12. get activity text <- content(get activity, "text", encoding = "UTF-8")
13. get activity json <- fromJSON(get activity text, flatten = FALSE)
14. get activity df <- as.data.frame(get activity json[4]$results)
15. message("Activity List")
16. get regions df
```

```
8. def getActivity(token):
9. url = 'https://uic-stats.uic.org/api/activities'<br>10. headers = {
10. headers = \{<br>11. \qquad \qquad 'Author
               'Authorization': 'Token ' + token
\frac{12.}{13.} \frac{1}{r}response = requests.request("GET", url, headers=heads,verify=ssl.CERT_NONE)
14. return response.json()
```
### 7.7 List of unit For obtain the list of units the Rest API provide the function "Unit List"

```
Method: GET
URL: /api/unit/
Filter by (optional): unit name (eg. /api/unit/?unit name= cubic metre)
```
JavaScript example:

```
65. var form = new FormData();
66. form.append("username", "test"); 
67. form.append("password", "test12345"); 
68. 
69. var settings = { 
70. "async": true, 
71. "crossDomain": true,
72. "url": "https://uic-stats.uic.org/api/unit/?unit name=cubic metre",
73. "method": "GET", 
74. "headers": { 
75. "Authorization": "Token tutyu567567gfhgfghj6765713gfhgfh908809",<br>76. "User-Agent": "PostmanRuntime/7.19.0",
        76. "User-Agent": "PostmanRuntime/7.19.0", 
77. "Accept": "*/*", 
78. "Cache-Control": "no-cache", 
        79. "Postman-Token": "c1d2c71d-a511-42dc-bf8b-ddda54797c12,c5c5d377-cef8-4a15-
9a61-1c0400895e05",<br>-80. "Host": "uic
80. "Host": "uic-stats.uic.org ", 
81. "Content-Type": "multipart/form-data; boundary=---------------------------
   418282051346309597066817", 
82. "Accept-Encoding": "gzip, deflate", 
83. "Content-Length": "286", 
84. "Connection": "keep-alive",<br>85. "cache-control": "no-cache"
86. }, 
87. "processData": false, 
88. "contentType": false, 
89. "mimeType": "multipart/form-data", 
90. "data": form 
91. } 
92. 
93. $.ajax(settings).done(function (response) { 
94. console.log(response);
95. });
96.
```
Also, this function can be executed by Rest API View (see chapter 5)

R example:

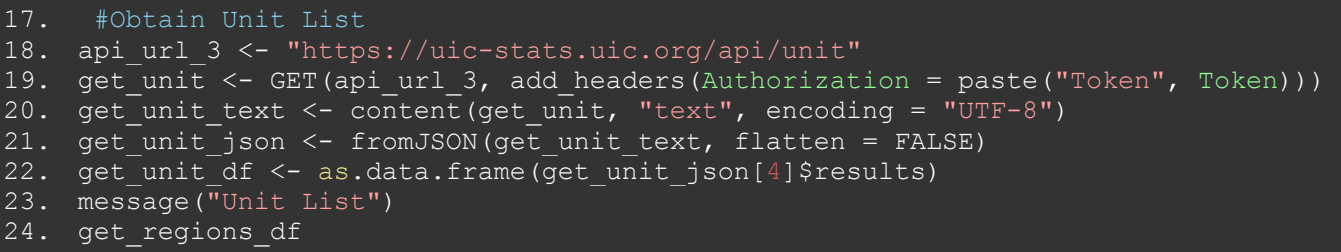

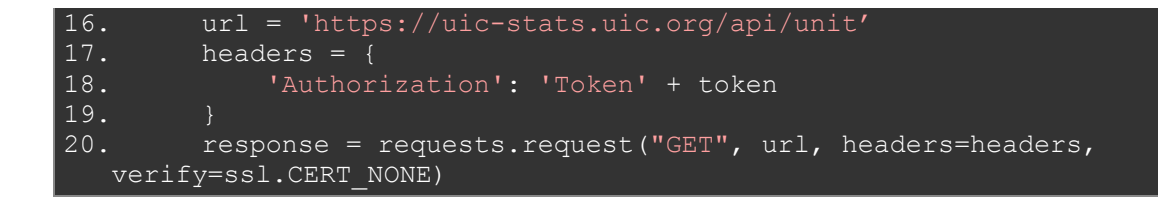

#### 7.8 List of company activity by company

### 8 API for selections data with dynamic filtering capabilities

This function is representations of "Selection View" by Railisa web. For obtain selection result the Rest API provide the function "Visualization List"

```
Method: GET
URL: /api/visualisation/
Filter by (optional): companies, regions, countries, variables, max year, min year,
value visibility, value_last_update, unit_id, domain_id (eg.
/api/visualisation/?companies=RFF,CFR&regions=EUR_C&countries=RO,FR&variables=1004,1110
&min_year=1995&max_year=2018&value_visibility=1&value_last_update=2012-11-
26&unit id=4&domain id=INFRA)
Note:
```

```
Variables = it is a composite get parameter represented by list of company of 
variable id separated by ,
Companies = it is a composite get parameter represented by list of company company name
separated by ,
Countries = it is a composite get parameter represented by list of country country_id
separated by ,
Visibility = it is level of visibility (1=Public, 2=Public + Member, 3=Member)
```
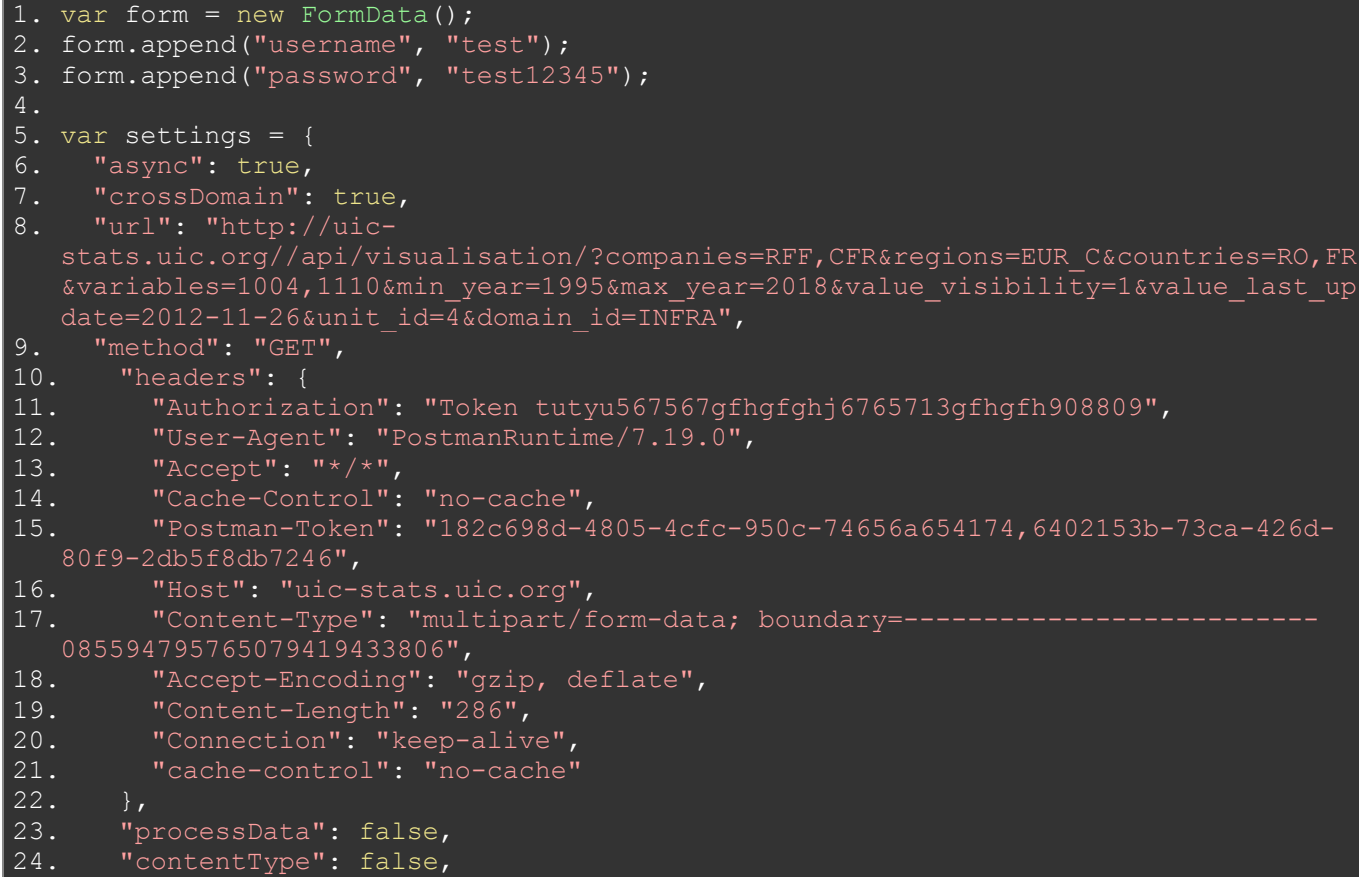

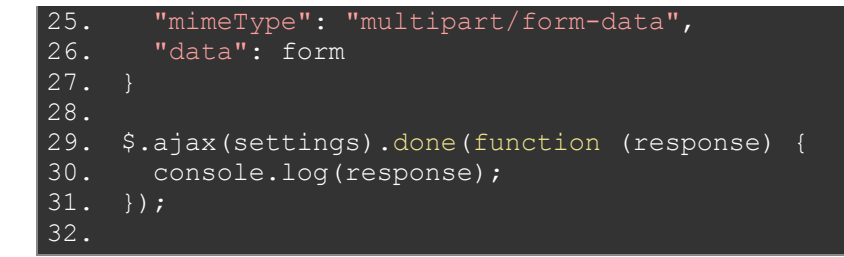

R example:

```
1. # Title : Railisa R Client for Rest API
2. # Objective : Demo. Haw to consuming Railisa Rest API in R
3. # Created by: lucian
4. # Created on:30/08/2021
6. #install.packages("httr")
8. #Require the package so you can use it
9. require("httr")
10. #install.packages("jsonlite")
11.
12. #Require the package so you can use it
13. require("jsonlite")
14.
15. # Required to run Loghin.R for obtain Token and paset here
16. Token <- "tutyu567567gfhgfghj6765713gfhgfh908809"
17. #this directive are used because the SSL certificat on Railisa preproduction 
  was expired
18. httr::set config(config(ssl verifypeer = 0L))
19.
20. ## set parameters
21. ### Variables (variable ID) Eg. 1110,2306
22. Var_ID <- ""
23.
24. ### Domain (domain ID) Eg. INFRA
25. Dom_ID <- ""
26.
27. ### Unit (unit ID) Eg. 4
28. Unit_ID <- ""
29.
\overline{30}.
31. ## min_year
32. Min_year <- "2018"
33.
34. ## max_year
35. Max_year <- "2018"
36.
37. \# countries (list of countries ID separaded by , ) Eg. FR, DE
38. Countries <- "IT"
39.
40. # regions (list of region ID separaded by , ) Eg. EUR C, AF C
41. Regions <- "EUR C"
42.
43. # companies (list of company ID separaded by , ) Eg. EUROTUNNEL, SNCF, AAE, DB
44. Companies <- ""
45.
46. # visibility (level ov visibility) Eg. 1 - only Public, 2 - Mamber and Public, 
  3 - only Member
47. Visibility <- ""
48.
49. ## Value Last Uodate
50. Val_Last_Upd <- "2018"
51.
52. api url <- "https://uic-stats.uic.org/api/visualisation"
```

```
53. call_0 <- paste0(api_url, "?", "variables", "=", Var_ID, "&", "min_year", "=", 
   Min_year, "&", "max_year", "=", Max_year, "&", "countries", "=", Countries, "&", 
   "companies", "=", Companies, "&", "value visibility", "=", Visibility, "&",
   "value_last_update", "=", Val_Last_Upd, "&", "regions", "=", Regions, "&",
   "unit_id", "=", Unit_ID, "&", "domain_id", "=", Dom_ID)
54. Items <- GET(call 0, add headers(Authorization = paste("Token", Token)))
55. Items_text <- content(Items, "text", encoding = "UTF-8")
56. Items json <- fromJSON(Items text, flatten = TRUE)
57.
58. count <- Items json[1]$count
59. pages <- ceiling(count/50)
60.
61. get selections json <- Items json[4]$results
62. get selections df <- as.data.frame(get selections json)
63. if (pages > 1) {
64. for(i in 2:pages){
65. call_1 <- paste0(api_url, "?", "variables", "=", Var_ID, "&", "min_year", 
   "=", Min_year, "&", "max_year", "=", Max_year, "&", "countries", "=", Countries, 
   "&", "companies", "=", Companies, "&", "value_visibility", "=", Visibility, "&",
   "value_last_update", "=", Val_Last_Upd, "&", "regions", "=", Regions, "&",
   "unit_id", "=", Unit_ID, "&", "domain_id", "=", Dom_ID, "&", "page", "=", i)
66. \overline{\phantom{a}} Items2 <- GET(call 1, add headers(Authorization = paste("Token", Token)))
67. Items2_text <- content(Items2, "text", encoding = "UTF-8")
68. Items2\frac{1}{2}json <- fromJSON(Items2_text, flatten = TRUE)<br>69. get selections2 json <- Items2 json[4]$results
69. get_selections2_json <- Items2_json[4]$results<br>70. get selections2 df <- as.data.frame(get_select
70. get_selections2_df <- as.data.frame(get_selections2_json)<br>71. get_selections df <- rbind(get selections df, get selecti
         get selections df <- rbind(get selections df, get selections2 df)
72. }
73. }
74. get selections df
75.
```

```
1. def getSelection(var id, min year, max year, countries, regions, companies,
   visibility, value last update, unit id, domain id, token):
2. url = 'https://uic-stats.uic.org//api/visualisation/?variables='+var_id+'&min_year='+min_year+'&max
   year='+max year+'&countries='+ countries +'&companies=' + companies +
    '&value visibility=' + visibility + '&value last update =' + value last update +
   '&unit \overline{id}=' + unit id + '&domain id=' + domain id
\begin{array}{ccc} 3. & \text{headers} = \{ \\ 4. & \text{lauthor.} \end{array}'Authorization': 'Token ' + token
6. results = {}
7. results['results'] = []
8. response = requests.request("GET", url, headers=headers,
   verify=ssl.CERT_NONE)
9. raw = response.jpg10.
11. for i in raw['results']:
12. results['results'].append(i)
13.
14. pq = int(raw['count'] / 50) + 115. p = 216.
17. while p \leq pg:
18. try:
19. r = \text{requests.request}("GET", url + 'kpage=' + str(p),headers=headers, verify=ssl.CERT NONE)
20. raw2 = r.json()<br>21. for j in raw2['for j in raw2['results']:
22. results['results'].append(j)<br>23. finally:
23. \begin{array}{ccc} \text{Finally:} \\ 24. & \text{if} \\ \end{array}24. p += 1<br>25. p += 1
         return results
26.
```
### 9 API for CSV export based on API for selections data

This function is representations of "Download View" by Railisa web. For obtain selection result the Rest API provide the function "CSV export of Visualization List"

```
Method: GET
URL: /api/download/
Filter by (optional): companies, regions, countries, variables, max year, min year,
value visibility, value last update, unit id, domain id (eg. /api/
download/?companies=RFF,CFR&regions=EUR C&countries=RO,FR&variables=1004,1110&min year=
1995&max_year=2018&value_visibility=1&value_last_update=2012-11-
26&unit_id=4&domain_id=INFRA)
```
#### **Note:**

Variables = it is a composite get parameter represented by list of company of variable id separated by , Companies = it is a composite get parameter represented by list of company company name separated by , Countries = it is a composite get parameter represented by list of country country\_id separated by , Visibility = it is level of visibility (1=Public, 2=Public + Member, 3=Member)

```
1. var form = new FormData(); 
2. form.append("username", "test"); 
3. form.append("password", "test12345"); 
5. var settings = { 
6. "async": true, 
7. "crossDomain": true, 
8. "url": "http://uic-
   stats.uic.org//api/visualisation/?companies=RFF,CFR&regions=EUR C&countries=RO,FR
   &variables=1004,1110&min_year=1995&max_year=2018&value_visibility=1&value_last_up
   date=2012-11-26&unit id=\overline{4}&domain id=INFRA",
9. "method": "GET", 
10. "headers": { 
11. "Authorization": "Token tutyu567567gfhgfghj6765713gfhgfh908809", 
12. "User-Agent": "PostmanRuntime/7.19.0", 
13. "Accept": "*/",
14. "Cache-Control": "no-cache",<br>15. "Postman-Token": "182c698d-4
         15. "Postman-Token": "182c698d-4805-4cfc-950c-74656a654174,6402153b-73ca-426d-
80f9-2db5f8db7246", 
          "Host": "uic-stats.uic.org",
17. "Content-Type": "multipart/form-data; boundary =------
085594795765079419433806",<br>"B. "Accept-Encoding": "
         "Accept-Encoding": "gzip, deflate",
19. "Content-Length": "286",<br>20. "Connection": "keep-aliv
20. "Connection": "keep-alive",<br>21. "cache-control": "no-cache"
          "cache-control": "no-cache"
\begin{array}{ccc} 22. & & \frac{1}{2} \\ 23. & & \stackrel{\text{up}}{ } \\ 2 \end{array}23. "processData": false,<br>24. "contentType": false,
        "contentType": false,
25. "mimeType": "multipart/form-data",<br>26. "data": form
        "data": form
27. } 
28. 
29. $.ajax(settings).done(function (response) { 
30. console.log(response); 
31. });
32.
33.
```
Python example:

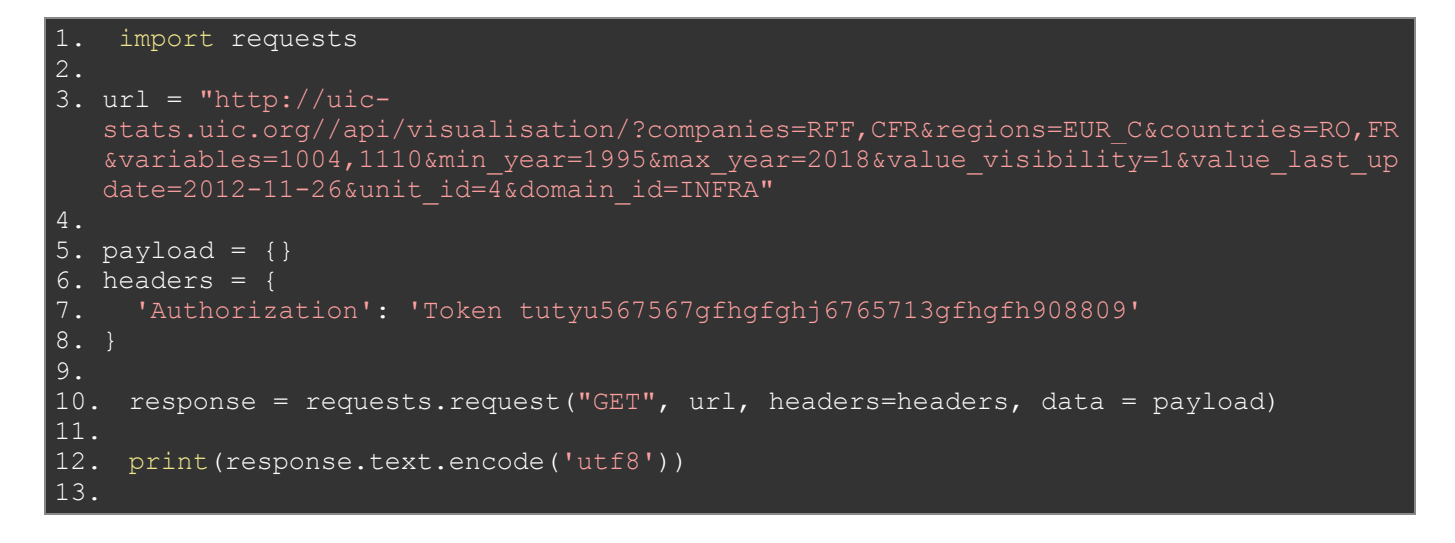

This function can't be executed by Rest API View because the result is in CSV format, and this result can't be rendered by web browser.

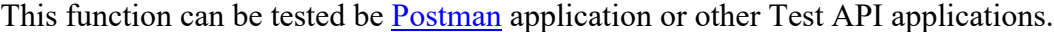

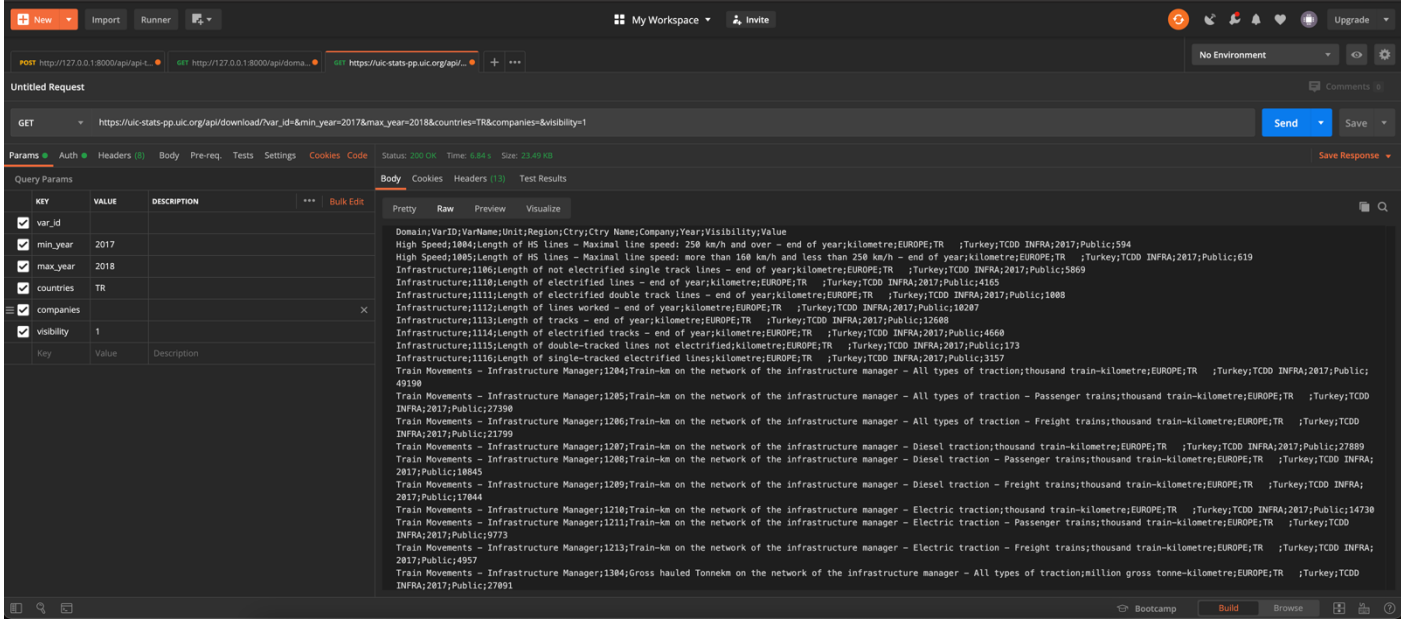